#### **1. What are the goods benefitting the subsidy?**

Essential goods benefitting from the GSOG shall be as per the schedule the GN 158 of 2021 – Consumer Protection (Maximum Price of Essential Goods) Regulations 2021. (Annex 1)

#### **2. What is the rate of subsidy on the essential goods?**

The rate of subsidy on the essential goods is as per the communiqué issued by the Ministry of Commerce and Consumer Protection on 10 July 2021.

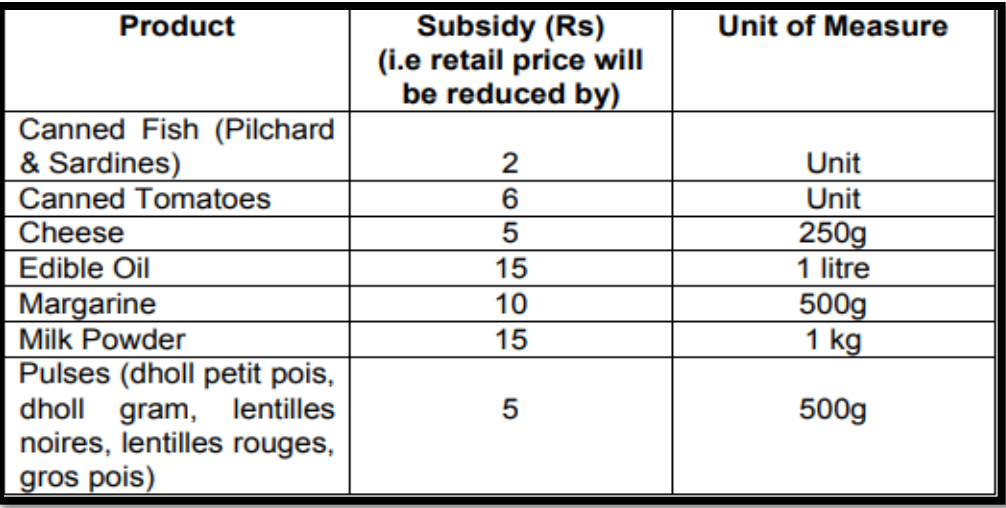

Note : The only essential goods which will benefit from the payment of GSOG will are those specified in GN 158 of 2021 – Consumer Protection (Maximum Price of Essential Goods) Regulations 2021.

#### **3. Who will benefit from the subsidy on the essential goods?**

Eligible traders under this measure shall be:

- (i) any registered/licensed importer, manufacturer, wholesaler or distributor of the essential goods specified in the GN 158 of 2021, **who sells those goods directly to a retailer**;
- **(ii)** any registered/licensed importer or manufacturer who also holds a Retailer Licence and sells the essential goods specified in the GN 158 of 2021 **directly to members of the**

#### **general public**;

(iii) any licensed retailer who still has in his possession a remaining stock of essential goods as specified in GN 158 of 2021 on 12 July 2021.

#### **4. How will an eligible trader benefit from the payment of the subsidy?**

#### **Registration**

To benefit from the payment of the subsidy, eligible traders are required to register with the MRA through its website on **[www.mra.mu.](http://www.mra.mu/)** The necessary online facility along with a registration guideline will be available as from **Monday 19 July 2021.**

At the time of registration, the eligible traders under paragraph 3 shall also be required to provide the details of their unsold stock in their possession on 12 July 2021 of essential goods as specified in GN 158 of 2021 as per the template and in the registration guideline provided on the online platform.

#### **Application**

To benefit from the payment of the subsidy, **registered** eligible traders shall be required to submit their application **ONLINE** through MRA website as from **01 August 2021**, as follows:

a. any licensed retailer referred to under paragraph 3 (iii) shall make their application as from 01 August 2021.

The application for payment of subsidy shall be made only **once** in respect of the unsold stock of essential goods which was still in his possession on 12 July 2021.

- b. any importer, manufacturer, wholesaler or distributor referred to under paragraph 3 shall
	- i. make the application for payment of the subsidy not later than 7 working days after the end of that month **for all sales effected during the preceding month**; and
	- ii. be required to submit together with their application, **the details of purchases and sales** of essential goods to licensed retailers made during the preceding month as per the template and application guideline provided on the online platform.

Facilities for the submission of online applications for the payment of the subsidy under this measure, along with an application guideline, will be available on MRA website as from 01 August 2021.

#### **5. How an eligible trader may seek assistance with regards to this scheme?**

By visiting the MRA website: **[www.mra.mu;](http://www.mra.mu/)** or

By phone the MRA Helpdesk on 207 6000 or Customs Department on 202 0500 during working hours.

**6. Will essential goods which are not as per the capacity specified in second column of the schedule to GN 158 of 2021 – Consumer Protection (Maximum Price of Essential Goods) Regulations 2021, benefit from payment of GSOG?**

The only essential goods which will benefit from the payment of GSOG will are those specified in GN 158 of 2021 – Consumer Protection (Maximum Price of Essential Goods) Regulations 2021.

For goods falling outside the list of essential goods, a detailed email can be sent on *[pfu@govmu.org](mailto:pfu@govmu.org)* or the person can contact the Price Fixing Unit (PFU) on *460-2500*

**7. If a retailer has bought essential goods, as per GN 158 of 2021, from a distributor between 12 and 19, July 2021 at the previous rate, will the retailer be able to apply for the payment of GSOG, on those goods?**

The MRA will pay the subsidy on application made to the distributor. It is advised that the retailer claims the subsidy amount from the distributor who will be the one eligible to apply to MRA for payment of GSOG.

## **8. What stock has to be declared by the retailer when requesting payment of the subsidy?**

- (a) the total stock as at  $12^{th}$  July 2021
- (b) the stock should be declared in terms of quantity (units/litre/ kg) and not in terms of value
- **9. Will the importer/manufacturer/wholesaler/distributor benefit from payment of the subsidy on his existing stock?**

The importer/manufacturer/wholesaler/distributor will be paid the subsidy only in respect of direct sales made to a licensed retailer as from  $12<sup>th</sup>$  July 2021.

**10. How will the subsidy be calculated for units of measurement (logement) not specified in the communiqué?**

The MRA IT system will automatically calculate the subsidy on a pro rata basis based on the logement declared in the return made by the eligible trader.

For example, Anchor life low fat milk powder can 750g will be eligible to a subsidy of Rs 11.25.

- 11. If an importer is also a holder of a retailer licence, then it is only for sales effected to **its retail unit that the subsidy will be applicable.**
- *12. In case the eligible trader doesn't have access to computer/internet facilities, he can avail of internet facilities at the various Post Offices to make his application for registration and payment of the subsidy.*

### **13. Can a trader sell a product below the maximum price?**

Yes. According to GN 158 of 2021, "a person may sell or supply an essential goods at a price lower than its maximum price".

### **14. Where can I find a list of the new subsidised prices?**

[https://commerce.govmu.org/Documents/Poster/New%20Subsidised%20Prices%20on%20](https://commerce.govmu.org/Documents/Poster/New%20Subsidised%20Prices%20on%20Basic%20Commodities.pdf) [Basic%20Commodities.pdf](https://commerce.govmu.org/Documents/Poster/New%20Subsidised%20Prices%20on%20Basic%20Commodities.pdf)

**15. I do not find my products on the list of subsidised products. Can any suggestions be made?**

Yes. A detailed email can be sent on *[pfu@govmu.org](mailto:pfu@govmu.org)* or the person can contact the Price Fixing Unit (PFU) on *460-2500.*

**16. If importers and retailers are not agreeable to the maximum prices which have been**

## **fixed.**

A detailed email can be sent on *[pfu@govmu.org](mailto:pfu@govmu.org)* or the person can contact the Price Fixing Unit (PFU) on *460-2500.*

## **17. At what price should the importer sell the goods to wholesalers/ retailers?**

This is a private contract between the importer and other economic operators. This subsidy concerns only the maximum retail price for the essential goods which has been fixed as per GN 158 of 2021.

## **FAQs – Registration under GSOG and submission of stock as at 12 July 2021**

#### **1. Where to access for registration?**

The registration is available on MRA website (http//:www.mra.mu)

### **2. Who can file for Registration?**

- Self (importer, manufacturer, wholesaler, distributor or licensed retailer);
- The Director of the entity who is importer, manufacturer, wholesaler, distributor or licensed retailer;
- The Accountant on behalf of the entity who is importer, manufacturer, wholesaler, distributor or licensed retailer

### **3. How many entities can I choose?**

Only one entity is allowed for registration and submission of stock.

## **4. How many times can I proceed with Registration and submission of stock?**

Only one registration and submission of stock is permitted

## **5. What is required for registration purpose?**

- National Identity Card Number (NIC)
- Control Number of NIC
- Mobile Number
- Tax Account Number (TAN)
- Business Registration Number (BRN)

### **6. How to proceed with submission of stock?**

Once the entity is registered with the requirements under Question no.5, the system shall send an One-Time Password (OTP) on his mobile number

## **7. How many times I can input a wrong OTP?**

The entity should correctly insert its OTP; otherwise if the OTP is wrongly entered 3 times a new OTP needs to be requested.

## **8. What do I do if OTP is wrongly entered 3 times?**

You will be-directed to the first screen to in order to generate a new OTP

### **9. What are the methods available for submission of stock?**

Excel file upload (to be converted to csv file, comma delimeted)

### **10. What type of file should be used for bulk upload?**

An excel file is available as template to fill the necessary information

### **11. Where can I get the template for upload?**

- Can be downloaded from MRA website [\(https://www.mra.mu/index.php/eservices1/customs/gsog\)](https://www.mra.mu/index.php/eservices1/customs/gsog) under **Guidelines** section
- Also can be downloaded at the time of submission of registration application level

#### **12. What is the maximum file size I can upload?**

 $\bullet$  2MB.

#### **13. How do I know if MRA has successfully received my registration application?**

• After submission of the application, an acknowledgement message with acknowledgement ID is displayed and sent via email (provided the declarant email has been entered prior submission)

# **14. Where do I get assistance and information with regards to the registration and submission of stock?**

- By phone, the MRA Helpdesk on 207 6000 or Customs Department on 202 0500 during working hours.
- By visiting the MRA Website : <https://www.mra.mu/> where registration guideline is available